# <span id="page-0-0"></span>Linux Containers

## **Overview**

cPanel, Inc. supports the use of cPanel & WHM inside of a Linux Container (LXC). An LXC container provides an environment that resembles a standard Linux installation, but does **not** require a separate kernel. For more information about LXC containers, read the [Linux Containers](https://linuxcontainers.org/) docum entation.

## **Run cPanel & WHM inside a Linux Container**

To run cPanel & WHM inside an LXC container, we **strongly** recommend that you use the following settings:

#### **Host**

We strongly recommend that you use Red Hat® Enterprise Linux (RHEL) 7, or CentOS 7 as your LXC host. This configuration ensures the best compatibility with cPanel & WHM. While other Linux distributions may work, they require that the system administrator performs additional steps, which we do **not** support.

#### **Guest**

We strongly recommend that your LXC containers use CentOS, or RHEL 6 as a guest. A CentOS, or an RHEL 7 installation require additional steps to use it as a guest.

#### **Privileged vs unprivileged containers**

cPanel & WHM functions in both privileged and unprivileged containers. We **strongly** recommend that you run cPanel & WHM in a privileged container, because it expects unrestricted access to the system.

The following limitations are inherent to an unprivileged container:

- The host operating system treats the root user as a non-root user.
- You **cannot** raise the hard limit of a process if you previously lowered it. This action could cause EasyApache 4 to fail.
- Subtle behavior differences may occur.

### **ProxMox**

If you use the [Proxmox virtualization software](http://www.proxmox.com/en/) version 4.1 to create a CentOS 6 LXC container inside which to install cPanel & WHM, you may experience the following issues:

- MySQL®-based sites **cannot** connect to the databases. This is because the ProxMox LXC container creates the /var/lib/mysql/mys ql.sock MySQL socket with insufficient privileges.
- The Dovecot® mail server does not function. This is because the ProxMox LXC container creates the files in the /var/run/dovecot/l ogin directory with insufficient privileges.

To correct these issues, perform the following steps:

- 1. Run the yum install -y acl command.
- 2. Change to the /var/lib/mysql directory.
- 3. Set 777 file permissions to allow the user to create MySQL sockets. To do this, run the following commands:

# setfacl -d -m g::rwx . # setfacl -d -m o::rwx .

- 4. Restart MySQL. To do this, run the service mysql restart command.
- 5. Change to the /var/run/dovecot/login directory.
- 6. Set 777 file permissions to allow the user to create files within the directory. To do this, run the following commands:

```
# setfacl -d -m g::rwx .
# setfacl -d -m o::rwx .
```
7. Restart the Dovecot server. To do this, run the /usr/local/cpanel/scripts/restartsrv\_dovecot command.

#### **Required changes for CentOS 7 or RHEL 7**

You **must** make the following configuration changes to run cPanel & WHM inside an LXC container:

1. After you create the LXC container, change the  $1 \times c$ . include line in the  $1 \times c$ . conf file to the following line:

lxc.include = /usr/share/lxc/config/fedora.common.conf

2. Edit the lxc.conf file to drop setfcap and setpcap capabilities. To do this, comment the following lines:

```
# lxc.cap.drop = setpcap
# lxc.cap.drop = setfcap
```
3. If your system uses AppArmor, you **must** uncomment the following line in the lxc.conf file:

```
lxc.aa_profile = unconfined
```
#### **Notes:**

Some system configurations will **not** run properly with cron inside an LXC container. Individual cron jobs fail to execute even though the cron daemon is active. This issue is a direct result of the incompatibility between the container environment and the pam\_loginuid module.

To resolve this conflict, disable the pam\_loginuid module for cron with the following comment in the /etc/pam.d/crond dir ectory:

```
#
# The PAM configuration file for the cron daemon
#
#
# No PAM authentication called, auth modules not needed
account required pam_access.so
account include password-auth
#session required pam_loginuid.so
session include password-auth
auth include password-auth
```
Updates to your cron package may cause the service to reactivate. Inspect this file for changes after each system update.

## **Additional documentation**

[Suggested documentation](#page-2-3)[For cPanel users](#page-2-2)[For WHM users](#page-2-1)[For developers](#page-2-0)

- <span id="page-2-3"></span>[Linux Containers](#page-0-0)
- [Installation Guide System Requirements](https://documentation.cpanel.net/display/78Docs/Installation+Guide+-+System+Requirements)
- [Enable Quotas on a Virtuozzo VPS](https://documentation.cpanel.net/display/78Docs/Enable+Quotas+on+a+Virtuozzo+VPS)
- [The sysinfo.config File](https://documentation.cpanel.net/display/78Docs/The+sysinfo.config+File)

<span id="page-2-2"></span><span id="page-2-1"></span>Error rendering macro 'contentbylabel' : parameters should not be empty

- [Linux Containers](#page-0-0)
- [How to Troubleshoot Jailshell Problems on a Virtuozzo or OpenVZ VPS](https://documentation.cpanel.net/display/CKB/How+to+Troubleshoot+Jailshell+Problems+on+a+Virtuozzo+or+OpenVZ+VPS)
- **[Best Practices for cPanel Virtualization Templates](https://documentation.cpanel.net/display/CKB/Best+Practices+for+cPanel+Virtualization+Templates)**
- [Installation Guide System Requirements](https://documentation.cpanel.net/display/78Docs/Installation+Guide+-+System+Requirements)
- <span id="page-2-0"></span>[Enable Quotas on a Virtuozzo VPS](https://documentation.cpanel.net/display/78Docs/Enable+Quotas+on+a+Virtuozzo+VPS)

## Content by label

There is no content with the specified labels

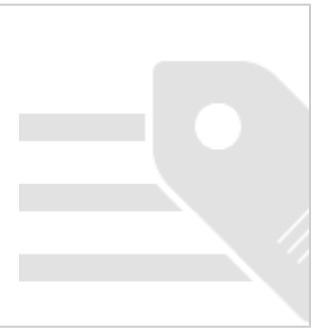